# DB 제출방법 변경안내

# **IDEC Database Automatic Check System**

반도체 설계 교육 센터 - 2015년 2월 25일

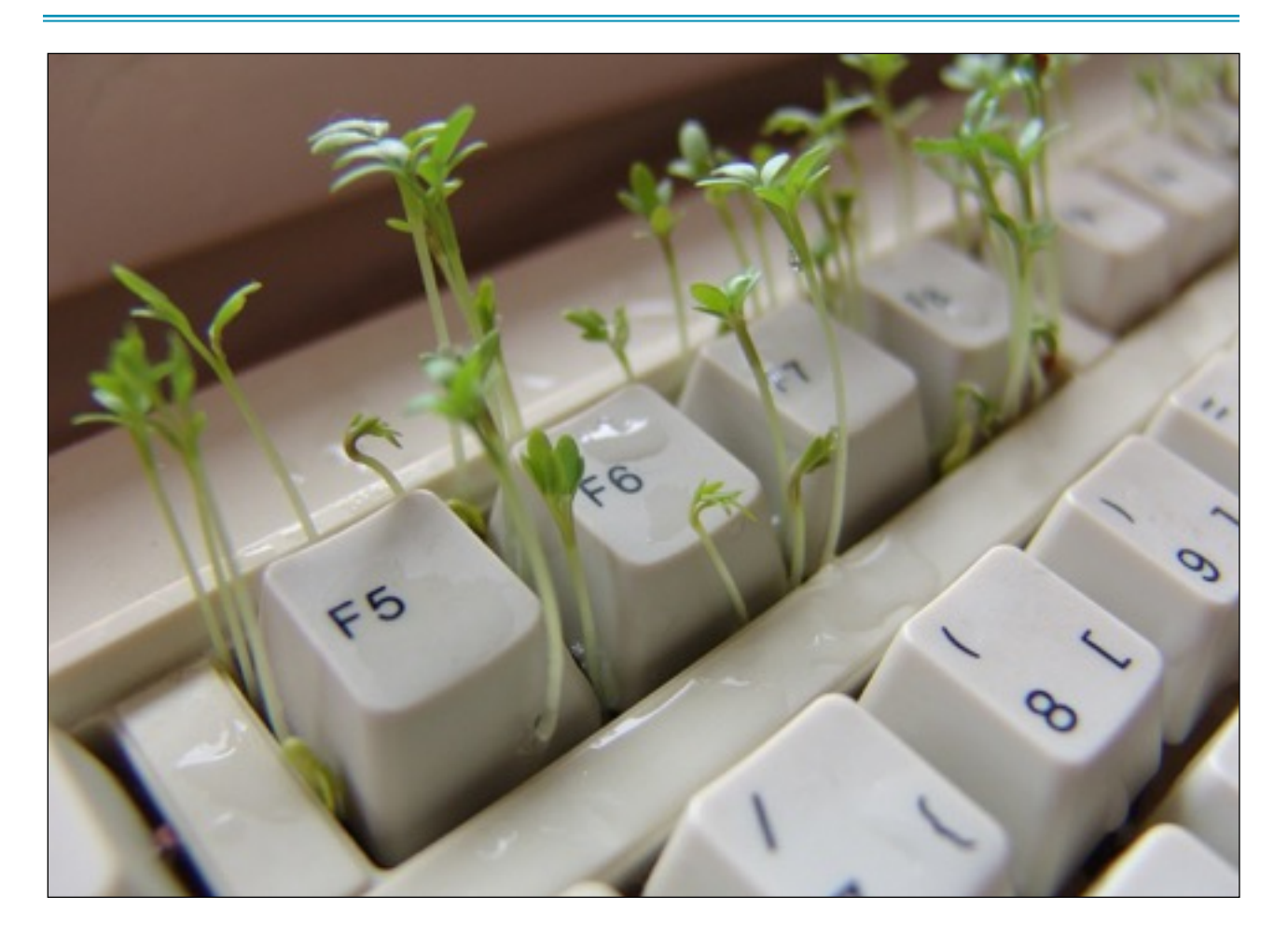

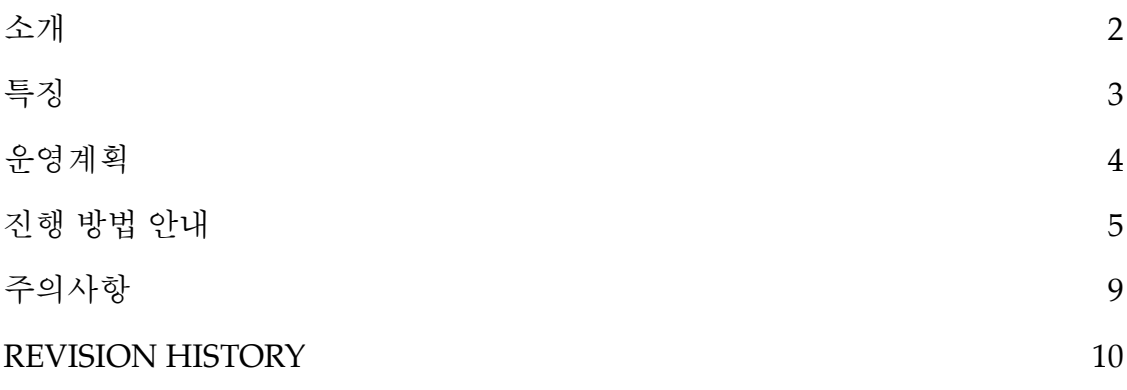

## **소개**

안녕하세요. IDEC 에서는 설계자의 편의와 보다 정확하고 체계적인 MPW 운영을 위 하여 2015년부터 Database Automatic Check System(DACS) 을 도입하여 운영하고자 합니 다. DACS 는 설계자가 MPW DB 를 업로드 할 경우 자동으로 DRC 를 진행하고 관련 내용을 설계자에게 즉시 전달하는 시스템입니다. FTP 에 전송한 파일을 웹페이지에서 확인할 수 있 으며 설계자는 간단한 정보입력을 통해 DRC 를 진행 할 수 있습니다. 디지털 셀을 사용한 팀은 머지를 진행 한 후 발생하는 에러 내역을 점검할 수 있으며 안테나 에러 등 팬텀셀로 확 인하기 어려웠던 사항에 대해서 IDEC 에 방문하지 않고 진행 할 수 있습니다. 2015년 1회차 MS018 공정을 시작으로 모든 DB 는 웹에서 파일제출을 진행해야 하며 진행하지 않을 경우 DB 제출이 인정되지 않습니다.

## O DB 파일 제출

## L2 DB 제출 안내

- GDS 파일명과 TOP CELL NAME 을 안내된 형식으로 진행하지 않을 경우 DB 경검이 진행되지 않습니다. 다시한번 확인하시길 바랍니다
- - GDS 파일명 : 팀번호\_로고.gds (ex: 02\_CNKYT.gds)
- - TOP CELL NAME : 팅번호 로고 (ex: 02\_CNKYT)
- DB 파일이 크거나 경검 팀이 많을 경우 완료 시 까지 시간이 걸릴 수 있습니다.

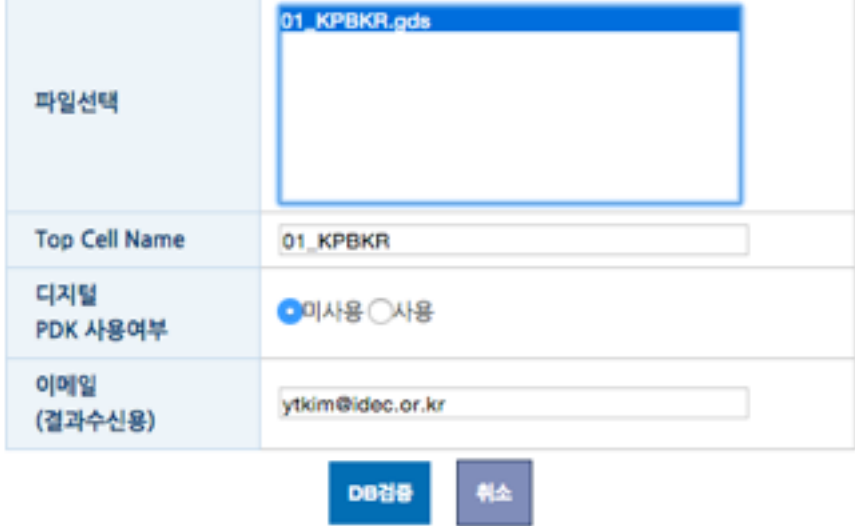

**[ DB** 점검 진행 화면 **]** 

# **특징**

IDEC Database Automatic Check System 은 다음과 같은 특징을 갖습니다.

- 홈페이지에서 DB 제출 버튼을 클릭 시 제출 파일의 DRC 를 자동으로 수행하며 결 과를 이메일로 전송합니다.
- 디지털 셀 사용팀(메모리 제외)은 머지 후 발생하는 에러 내역을 사전에 점검할 수 있습니다.
- 설계자는 연구실에서 점검한 내역과 웨이퍼 제작이 진행되는 DB의 에러 내역이 일 치하는지 점검할 수 있습니다.
- 에러 내역에 대해 waive 가능 여부를 자동으로 필터링 하여 안내 합니다.(예정)

# **운영계획**

- 2015년도 1회차 MS18, MS35 공정 부터 시행되며 다른 공정은 추후 확대하여 시행할 예정입니다.
- FTP 업로드 후 웹에서 파일 제출을 진행해야 최종 제출이 됩니다. (주의)
- 참여 회차의 1개의 계정(교수님)에서만 사용이 가능합니다.
- 동시에 1개의 DB 에 대해서만 점검합니다.
- DB 파일이 크거나 점검 팀이 많을 경우 점검 시간이 지연될 수 있습니다.
- DB 마감 일주일 전 부터 사용할 수 있으며 횟 수에 제한은 없습니다.
- 구체적인 기술 지원은 IDEC 공정 담당 연구원을 통해 별도로 진행해야 합니다.

# **진행 방법 안내**

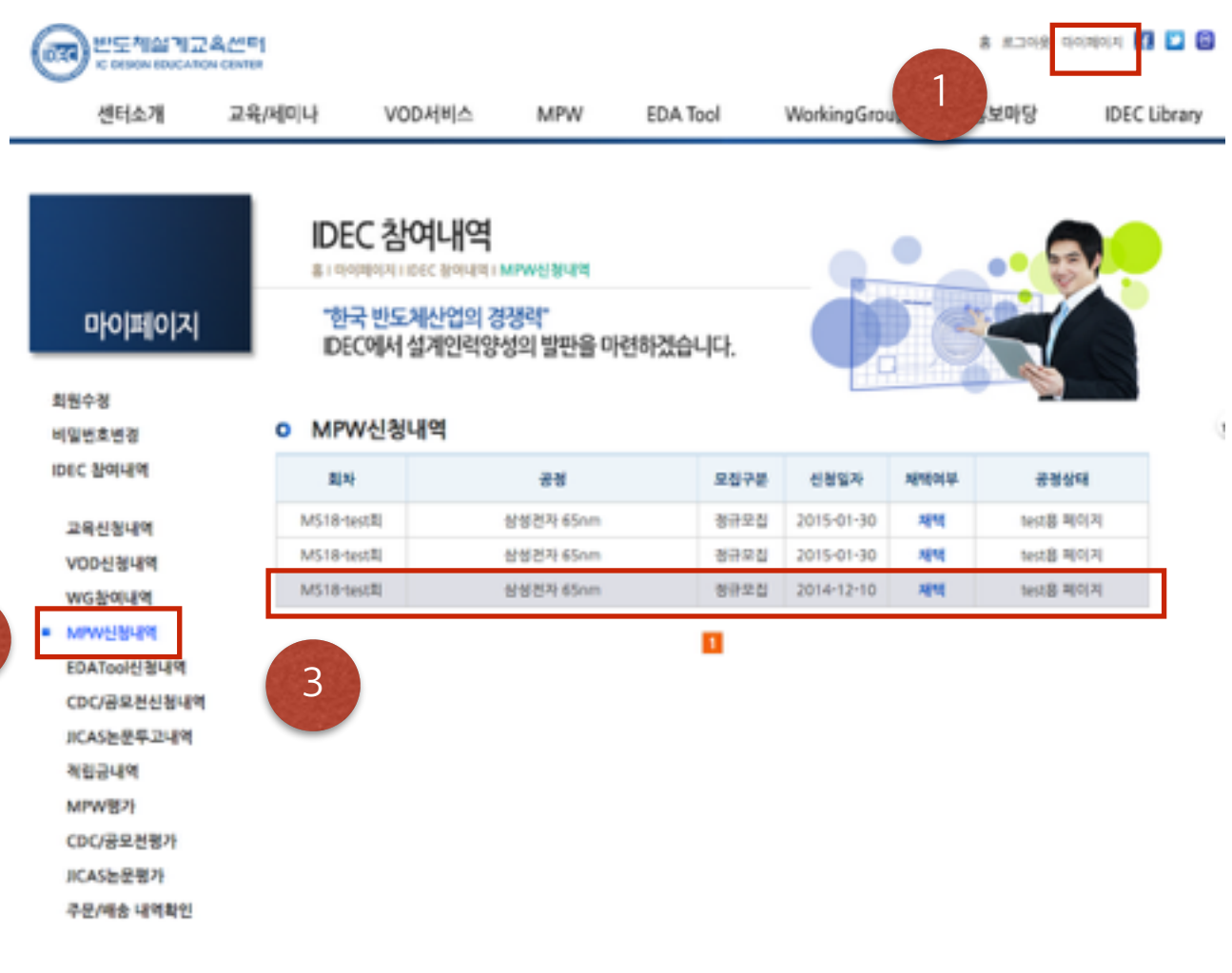

홈페이지 접속 (교수님 ID 로그인) -> 마이페이지 -> MPW 신청 내역 -> 참여 공정 선택

2

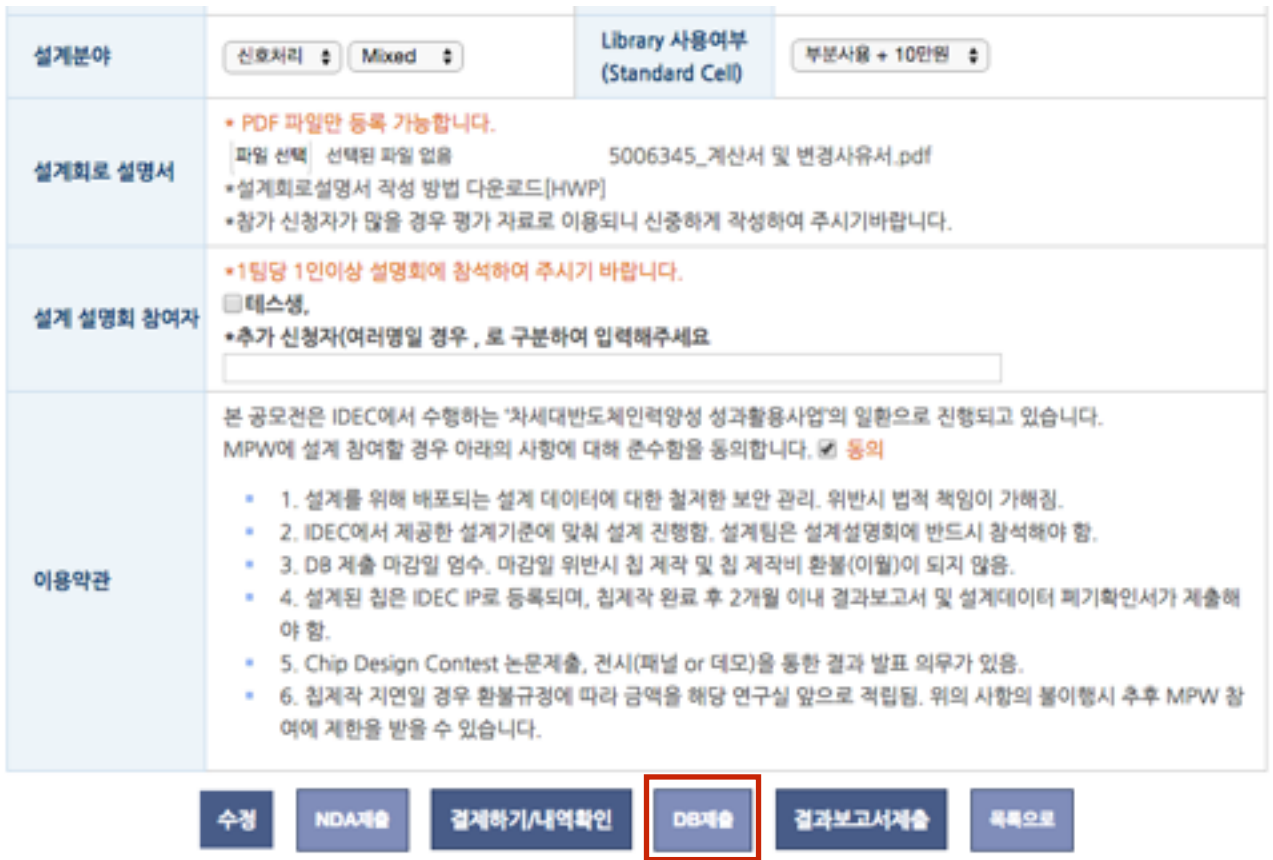

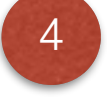

## O DB제출서 및 IP 등록

#### L2 DB 제출안내(FTP 정보)

- 발급된 FTP Password는 SSH 접속후 반드시 변경해 주시기 바랍니다.(삼성65n공정은 계외)
- DB 제출 후 마감 전에 변경된 Password로 다시 접속하셔서 경상 계출됨을 꼭 확인하시기 바랍니다. 다른 계경으로 업로드, 비밀번호 미 변경 등으로 인한 문제가 발생하고 있습니다.
- 접속HOST : mpwdb,idec.or.kr
- + FTP ID : test1234
- \* PTP Password: test1234
- 디바이스 로고 : test1234

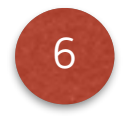

5

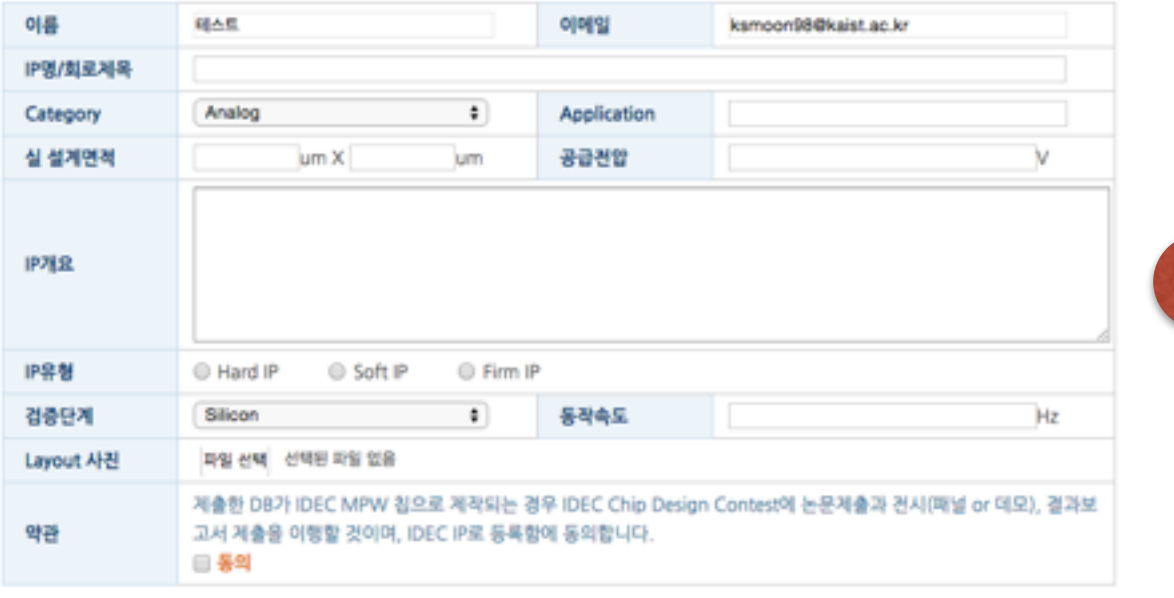

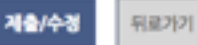

#### I2 DB 파일 제출

- FTP에 GDS 파일을 먼저 업로드 해야 합니다.
- GDS 파일명은 반드시 팅번호 로고.gds 로 하셔야 합니다. (ex: 02\_CNKYT.gds)
- DB 의 TOP CELL NAME 은 반드시 팅번호\_로고명과 일치해야 합니다. (ex: 02\_CNKYT)
- D8 파일 제출 후 결과를 이메일로 보내 드리며 이상유무는 설계자가 반드시 직검 확인하셔야 합니다.

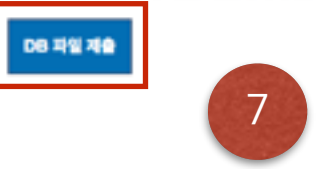

설계 정보 입력 -> FTP 에 DB 파일 업로드 -> DB 파일 제출

## O DB 파일 제출

## L2 DB 제출 안내

- GDS 파일명과 TOP CELL NAME 을 안내된 형식으로 진행하지 않을 경우 DB 경검이 진행되지 않습니다. 다시한번 확인하시길 바랍니다
- - GDS 파일명 : 팀번호\_로고.gds (ex: 02\_CNKYT.gds)
- - TOP CELL NAME : 팀번호\_로고 (ex: 02\_CNKYT)
- DB 파일이 크거나 경검 팀이 많을 경우 완료 시 까지 시간이 걸릴 수 있습니다.

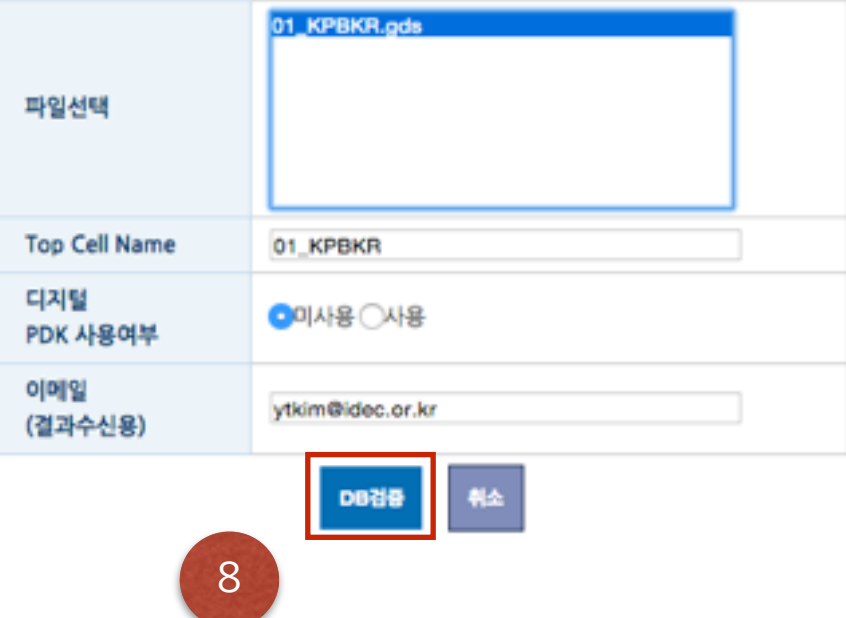

FTP 에 업로드된 파일이 상단 창에 표기 됩니다.

- 1) GDS 파일을 선택
- 2) Top Cell Name 작성
- 3) 디지털 STD 또는 디지털 IO 사용 시 체크
- 4) 결과 수신 이메일 선택

## IZ DB 점검 중 안내

- 현재 제출 하신 DB를 점검 중 입니다.
- DB크기에 따라 수십분에서 수시간까지 점검시간이 길어질 수 있습니다.
- 현재 창을 닫으셔도 점검은 계속 진행되며 점검완료시 입력하신 이메일로 점검 결 과가 발송 됩니다.

## 창달기

[ DB 검증 진행 화면 ]

# **주의사항**

• DB 파일 제출 후 결과를 이메일로 보내드리며 이상유무는 설계자가 직접 확인해야 합니 다.

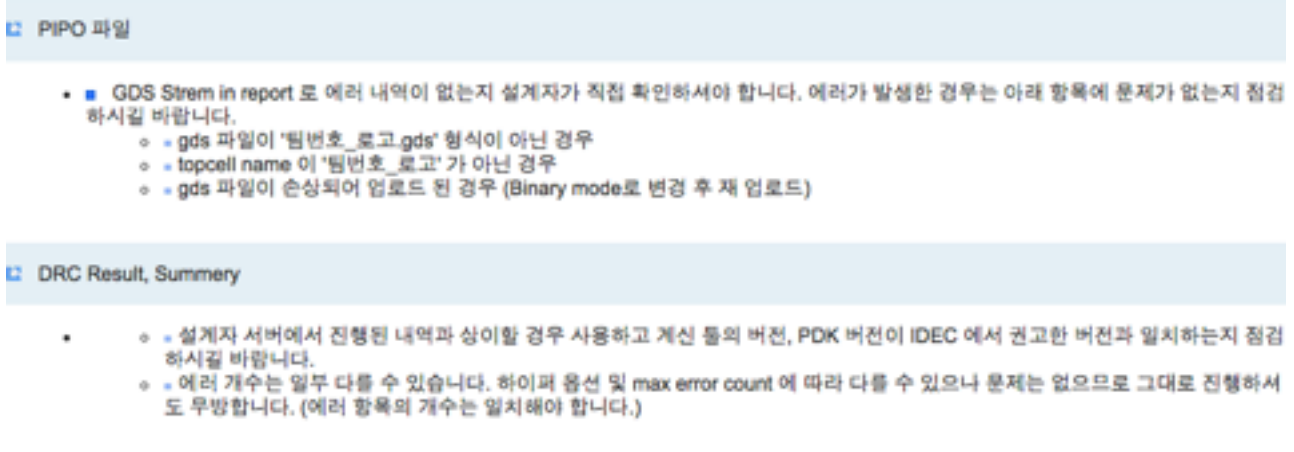

• DB 파일은 동시에 1개의 파일만 점검하며 재 점검을 진행해야 할 경우 이전 작업은 취소 됩니다.

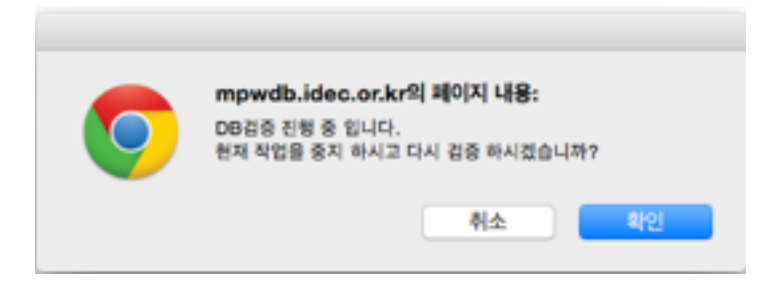

• DB 마감일 이전에 자료를 FTP 로 업로드 해야 하며 웹페이지에서 점검 역시 마감일 이전 에 진행 되어야 합니다.

# **REVISION HISTORY**